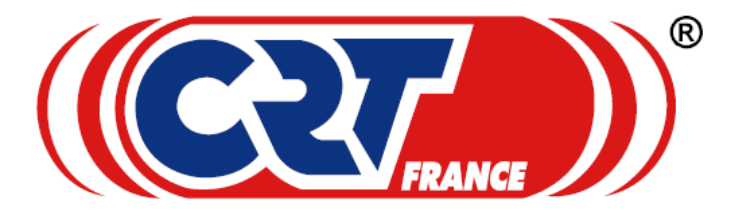

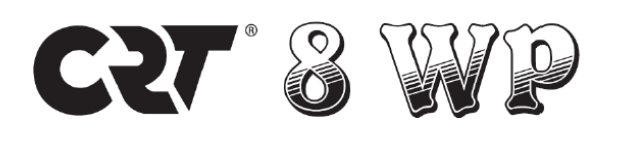

#### 1. Ładowanie.

Bateria nie jest fabrycznie naładowana, przed użytkowaniem radia należy ją naładować. Pierwsze ładowanie akumulatora po zakupie lub po dłuższym czasie składowania (więcej niż 2 miesiące), nie doprowadzi do pełnej pojemności akumulatora. Należy powtórzyć co najmniej 3 razy pełny cykl ładowania, aby akumulator osiągnął najlepszą wydajność. Radio należy ładować tylko i wyłącznie za pomocą oryginalniej ładowarki i zasilacza dołączonych do zestawu. Podczas ładowania urządzenie musi być wyłączone. Ładowanie trwa około 4 godzin, gdy bateria jest naładowana , dioda zapali się na zielono.

#### 2. Wyświetlacz

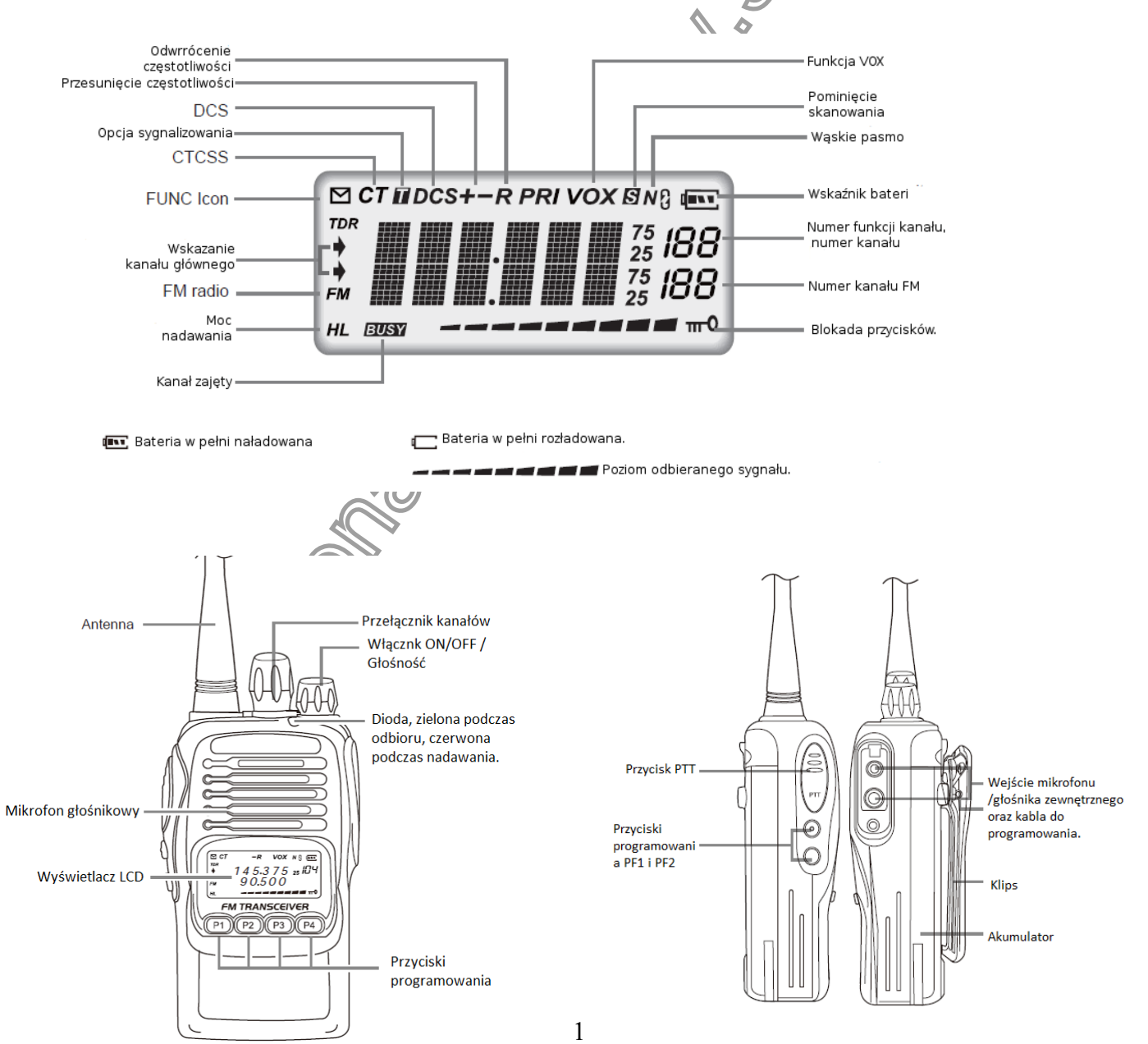

Włączenie/wyłączenie – przekręć pokrętłem w prawo aby włączyć, słyszalny będzie komunikat "power on" Wyłącz przekręcając w lewo do chwili usłyszenia "klik'.

Poziom głośności - ustawiany za pomocą pokrętła włącz/wyłącz. Można nacisnąć zaprogramowany przycisk PF1 lub PF2 aby wyłączyć funkcję Squelch i monitorować bieżącą głośność.

UWAGA: Najpierw można nacisnąć zaprogramowany klawisz chwilowego wyłączenia szumu (SQ) [PF1] / [PF2] w celu monitorowania hałasu tła, a następnie przekręć POWER / VOLUME, aby wyregulować głośność.

Zmiana kanałów - w trybie czuwania przekręć pokrętłem w lewo lub w prawo aby zmienić kanał.

UWAGA: radioodbiornik posiada 128 kanałów, jeśli pomiędzy dwoma kanałami znajdzie się kanał zerowy, przy ręcznym wybieraniu kanału, kanał zerowy zostanie pominięty.

Odbiór – podczas odbioru sygnału dioda LED zaświeci się na czerwono.

UWAGA: możesz nie słyszeć sygnału jeśli poziom blokady szumów SQ będzie ustawiony na wysokim poziomie. Jeśli dany kanał jest zaprogramowany z sygnalizacją będą słyszalne odbiorniki z ustawionym tym samym sygnałem.

Nadawanie - przed nadawaniem upewnij się czy dany kanał nie jest przypisany do funkcji "zajęty" [BUSY]. Wciśnij przycisk [PTT] i mów normalnym tonem głosu w odległości 2,5-5cm od mikrofonu, dioda LED zaświeci się na czerwono.

## OPERACJE ZAAWANSOWANE

Przyciski [PF1], [PF2] P1, P2, P3, P4 są programowalne. Obsługują poniższe funkcje zaprogramowane przez kabel do programowania.

UWAGA: Klawisze można zaprogramować jako długie naciśnięcie i krótkie naciśnięcie, jeśli zaprogramowano krótkie naciśnięcie, funkcja zostanie aktywowana po naciśnięciu zaprogramowanego przycisku, jeśli zaprogramowano długie naciśnięcie, funkcja będzie aktywowana po naciśnięciu i przytrzymaniu przycisku wg zaprogramowanego czasu.

Połączenie/ Call - w trybie czuwania naciśnij zaprogramowany klawisz , aby przesłać zaprogramowaną i wybraną sygnalizację DTMF.

Alarm - naciśnij zaprogramowany klawisz Alarmu, aby aktywować funkcję Alarmu, radioodbiornik wyda sygnał dźwiękowy, w międzyczasie rozpocznie transmisję i wyśle sygnał dźwiękowy do towarzyszy lub systemów. Naciśnij ponownie, aby wyjść z alarmu.

UWAGA: funkcję alarmu należy ustawić w informacjach o pojawieniu się zaprogramowanego oprogramowania.

Monitor - w stanie czuwania, naciśnij zaprogramowany klawisz monitora, radioodbiornik wyemituje sygnał dźwiękowy "DU" i przejdzie w stan monitora. Dekodowane CTCSS/DCS będą ignorowane w stanie monitorowania, radioodbiornik może monitorować sygnał drugiej strony tak długo, jak otrzyma dopasowaną falę nośną.

Naciśnij ten klawisz ponownie, radioodbiornik wyemituje sygnał dźwiękowy "DU DU" i wyjdzie ze stanu monitora.

Wyłaczenie blokady szumów Squelch - w trybie czuwania naciśnij zaprogramowany klawisz wyłączania blokady szumów, obwód blokady szumów nie jest wyciszony, słychać szum w tle. Naciśnij ten klawisz ponownie, transiwer wyemituje sygnał dźwiękowy "DU DU", obwód blokady szumów zostanie wyciszony. Korzystając z tej funkcji można monitorować słabszy sygnał, który jest trudny do odbioru.

Skanowanie (Scan)- funkcja skanowania może być wykorzystana do monitorowania każdego kanału bieżącej grupy. W trybie czuwania naciśnij zaprogramowany klawisz skanowania, radioodbiornik wejdzie w stan skanowania. Skanuje kanały z listy skanowania jeden po drugim. Kiedy jeden kanał odbierze pasujący sygnał, nadajnik-odbiornik pozostanie na tym kanale, dopóki sygnał nie zniknie. Naciśnij ponownie przycisk skanowania, radioodbiornik wyjdzie ze skanowania, działający kanał zostanie przełączony na zaprogramowany kanał zwrotny.

 UWAGA: Funkcję skanowania należy ustawić w informacjach o skanowaniu oprogramowania do programowania.

 Ustawienie poziomu Squelch - funkcja ta służy do ustawiania intensywności odbieranego sygnału. Dzwoniący rozmówca może być słyszalny, gdy natężenie odbieranego sygnału osiągnie określony poziom, w przeciwnym razie radioodbiornik pozostanie wyciszony.

W trybie gotowości naciśnij zaprogramowany klawisz konfiguracji poziomów blokady, wyświetlacz LCD wyświetli poziom blokady "SQL XX", obróć przełącznik kanałów, aby wybrać żądany poziom. Łącznie 10 poziomów blokady szumów, 0-9, 0 to najniższy, 9 to najwyższy.

sgL

UWAGA: Naciskając zaprogramowany klawisz konfiguracji Squelch Levels kilkakrotnie, również możesz poziomować.

 Odwrócenie częstotliwości (Frequency Reserve): w trybie gotowości naciśnij zaprogramowany przycisk zmiany częstotliwości, wyświetlacz LCD wyświetli "REV ON" i przejdzie w stan zmiany częstotliwości, naciśnij ponownie przycisk lub poczekaj 1 sekundę, radiotelefon powróci do stanu gotowości, wyświetlacz LCD wyświetli ikonę "R".

Gdy funkcja odwracania częstotliwości jest włączona, bieżąca częstotliwość kanału RX zostanie przełączona na częstotliwość TX, a także ustawiony zostanie sygnał CTCSS lub DCS. Powtórz powyższą operację, transiwer wyjdzie z funkcji wstecznych z wyświetlaczem LCD "REV OFF", po powrocie do stanu gotowości ikona "R" zniknie.

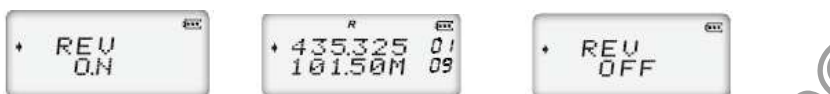

UWAGA: W stanie odwrócenia częstotliwości, transceiver nie może komunikować się z innymi transiwerami przez repeater.

Rozmowa wokół (Talk Around) - w trybie czuwania, naciśnij zaprogramowany klawisz Talk Around, na ekranie pojawi się "TALK ON" i wejdź w stan Talk Around, naciśnij ponownie klawisz lub poczekaj 1 sekundę, radio powróci do stanu czuwania, na ekranie pojawi się ikona "T".

W trybie Talk Around, radioodbiornik będzie nadawać z częstotliwością odbiorczą, ustawienie kodu wyciszenia (CTCSS/DCS) użyje sygnału dekodowania do kodowania transmisji. Powtórz powyższą operację, radioodbiornik wyjdzie z funkcji Talk Around, gdy na ekranie pojawi się komunikat "TALK OFF", po powrocie do stanu gotowości ikona " T" zniknie.

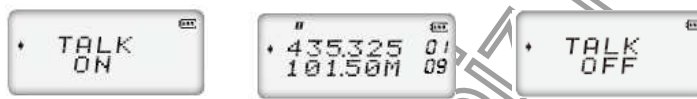

UWAGIA: W trybie Talk Around radioodbiornik nie może komunikować się z innym radioodbiornikiem przez repeater.

Blokada przycisków (Key Lock) - aby zapobiec nieprawidłowemu działaniu, możesz skorzystać z funkcji blokady klawiszy.

W trybie gotowości naciśnij zaprogramowany klawisz blokady klawiszy, na ekranie pojawi się ikona **m**<sup>0</sup> funkcja blokady klawiszy jest włączona. Powtórz powyższe operacje, transceiver wyjdzie z funkcji blokady klawiszy, gdy ikona **mezniknie**.

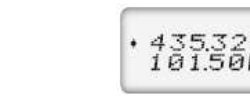

Przełączenie mocy nadawania (TX power switch) - W trybie gotowości naciśnij zaprogramowany przycisk "Przełącznik zasilania TX", użytkownik może wybrać żądaną moc w bieżącym kanale.

Gdy na ekranie wyświetla się ikona "H", oznacza to, że wybrano wysoką moc, bieżący kanał nadaje z dużą mocą. Gdy na ekranie wyświetlana jest ikona "L", oznacza to, że wybrano niższą moc, bieżący kanał przesyła niską moc. Gdy na ekranie nie wyświetla się ikona " H" lub "L", oznacza to, że wybrano średnią moc, bieżący kanał przesyła średnią moc.

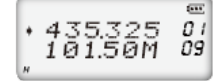

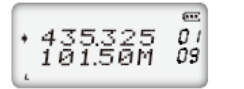

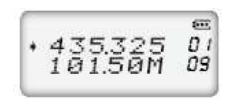

 Natychmiastowe wyłaczenie blokady szumów Squelch - w stanie gotowości naciśnij i przytrzymaj zaprogramowany klawisz natychmiastowego wyłączenia blokady, transiwer wyemituje sygnał dźwiękowy "DU", a obwód blokady szumów nie jest wyciszony, słychać szum w tle. Puść ten klawisz, transceiver wyemituje "DU DU" i obwód blokady szumów zostanie wyciszony. Korzystając z tej funkcji można monitorować słaby sygnał, który jest trudny do odbioru.

Kodowanie/dekodowanie CTCSS/DCS - w trybie gotowości naciśnij zaprogramowany klawisz kodowania/dekodowania CTCSS/DCS, ekran wyświetla "C-CDC" i wejdź do ustawień CTCSS/DCS, obróć przełącznik kanałów, aby wybrać żądany kod CTCSS/DCS, naciśnij ten klawisz kilkakrotnie, aby przełączyć CTCSS/DCS lub WYŁ. Naciśnij klawisz PTT, aby wyjść.

 $\frac{C-CDC}{534.1}$ 

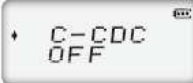

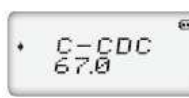

Transmisja częstotliwości pilota - ta funkcja służy do uruchamiania przemiennika aktywowanego przez impuls tonowy. Ogólnie rzecz biorąc, dopóki przemiennik został uruchomiony, system przemiennika nie potrzebuje tego impulsu tonowego.

Naciśnij zaprogramowany klawisz częstotliwości pilota, przytrzymaj ten klawisz przez zaprogramowany długi czas, radioodbiornik rozpocznie transmisję. W tym stanie przytrzymanie tego klawisza spowoduje wysłanie częstotliwości pilota.

UWAGI: Częstotliwość pilota tego radioodbiornika wynosi 1750 HZ) 2100 HZ) 1000 HZ i 1450 HZ) użytkownik może wybrać potrzebną częstotliwość pilota w oprogramowaniu do programowania.

Szyfrowanie (Scramble) - ten specjalny proces audio może zapewnić bardziej poufną komunikację. To sprawia, że inne radioodbiornik o tej samej częstotliwości odbierają tylko nieuporządkowane szumy. W stanie gotowości naciśnij zaprogramowany klawisz Scramble, radioodbiornik wyemituje sygnał dźwiękowy "DU", ekran wyświetli ikonę "g"i włączy funkcję Scramble. Powtórz powyższą operację, radioodbiornik emituje sygnał dźwiękowy "DU DU", ikona "znika, wyłącz funkcję szyfrowania.

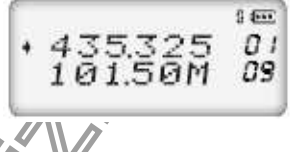

Kompander głosowy (Voice compander) - włącz tę funkcję, aby zredukować szumy tła i poprawić czystość dźwięku, co jest szczególnie przydatne w przypadku komunikacji na duże odległości.

W trybie gotowości naciśnij zaprogramowany klawisz kompandera, na ekranie pojawi się komunikat "COMP ON", funkcja kompandera jest włączona, naciśnij dowolny inny klawisz lub odczekaj 1 sekundę, radio powróci do stanu gotowości. Powtórz powyższą operację, funkcja kompandera jest wyłączona, gdy na ekranie wyświetla się "COMP OFF".

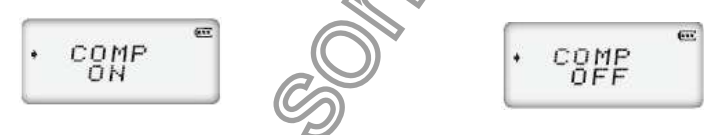

Szept (wisper) - gdy ta funkcja jest włączona, inne osoby mogą słyszeć wyższy głos, o ile mówisz niższym głosem. W trybie gotowości naciśnij zaprogramowany klawisz szeptu, na ekranie pojawi się "WHISPE ON", funkcja szeptu jest włączona, naciśnij dowolny inny klawisz lub odczekaj 1 sekundę, radioodbiornik powróci do stanu gotowości. Powtórz powyższą operację, funkcja szeptu jest wyłączona, gdy na ekranie wyświetla się "WHISPE OFF".

 $+ *WHJ* <sub>ON</sub> <sub>PI</sub> <sub>OM</sub>$  $\cdot$  WHISPE

Konfiguracja komunikatów głosowych - w trybie gotowości naciśnij zaprogramowany klawisz głosu, na ekranie radioodbiornika pojawi się "VOICE", obróć przełącznik kanałów, aby wybrać żądany głos. Dostępne są 3 opcje, chiński komunikat głosowy (CHN), angielski komunikat głosowy (ENG) i wyłącz komunikat głosowy (OFF). Naciśnij dowolny inny klawisz, aby powrócić do stanu gotowości.

UWAGI: naciskając kilkakrotnie klawisz VOICE, możesz również wybrać potrzebny głos podpowiedzi.

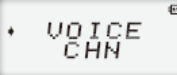

 $\frac{UOLCE}{ENG}$ 

 $\frac{U O I C E}{O F F}$ 

Konfiguracja poziomu VOX - ta funkcja służy do ustawiania głośności nadawania VOX, głośność jest wyższa, gdy dźwignia jest wyższa.

W trybie gotowości naciśnij zaprogramowany przycisk poziomu VOX, ekran wyświetli "VOX", obróć przełącznik kanałów, aby wybrać wymagany poziom VOX.

Razem 3 poziomy, 1-3 i wyłączone. Gdy funkcja VOX jest włączona, na ekranie wyświetlana jest ikona "VOX"

UWAGI: naciskając kilkakrotnie zaprogramowany klawisz VOX, możesz również wybrać żądany poziom VOX.

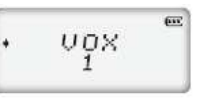

Konfiguracja opóźnienia VOX (Delay VOX) - jeżeli radioodbiornik powróci do trybu odbioru natychmiast po nadaniu VOX, może to spowodować brak sygnału, aby uniknąć tego problemu, użytkownik może ustawić odpowiedni czas opóźnienia.

W trybie gotowości naciśnij zaprogramowany klawisz opóźnienia VOX, na ekranie pojawi się "VOXDEY", obróć przełącznik kanałów, aby wybrać żądany czas opóźnienia. Łącznie ma 10 poziomów czasu opóźnienia dla opcjonalnie, 0,5-5 sekund. Naciśnij dowolny inny klawisz, aby powrócić do stanu gotowości.

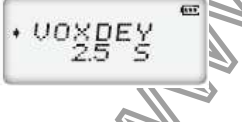

UWAGI: Naciskając ten klawisz wielokrotnie również może wybrać potrzebny czas opóźnienia.

Zapytanie o stan poziomu baterii - w trybie czuwania naciśnij zaprogramowany klawisz "Battery Capacity Enquiry", radioodbiornik wyemituje sygnał dźwiękowy "DU", ekran wyświetli aktualną pojemność baterii. Naciśnij ten klawisz ponownie, radioodbiornik wyemituje sygnał dźwiękowy "DUDU" i powróci do stanu gotowości.

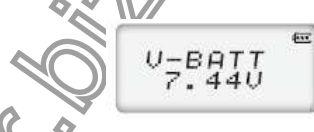

Bezpośredni CH1 / Bezpośredni CH2 - w stanie gotowości naciśnij zaprogramowany klawisz kanału bezpośredniego, radioodbiornik wyemituje sygnał dźwiękowy "DU" i wejdzie w kanał DIRECT CH1/DIRECT CH2, ekran wyświetla częstotliwość kanałów bezpośrednich, użytkownik może nawiązać komunikację. Naciśnij ten klawisz ponownie, radioodbiornik wyemituje sygnał dźwiękowy "DI" i powróci do oryginalnego kanału.

Wybór listy połączeń (transmisja sygnału DTMF) - w stanie gotowości naciśnij zaprogramowany przycisk listy połączeń, radioodbiornik wyemituje sygnał dźwiękowy "DI", ekran wyświetli pierwszą grupę wcześniej zapamiętanego sygnału DTMF, obróć przełącznik kanałów, aby wybrać żądany sygnał DTMF, naciśnij przycisk PTT, aby przesłać wybrany sygnał DTMF.

Naciśnij ten klawisz ponownie, radioodbiornik wyemituje sygnał dźwiękowy "DUDU" i powróci do stanu gotowości.

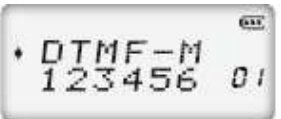

 Radio FM - w trybie gotowości naciśnij zaprogramowany klawisz radia FM, radioodbiornik wyemituje sygnał dźwiękowy "DI" i przełączy się na radio FM, na ekranie wyświetli się ikona "FM", obróć przełącznik

 kanałów, aby wybrać żądany kanał FM. Naciśnij ten przycisk ponownie, ikona FM zniknie, radioodbiornik powróci do stanu gotowości.

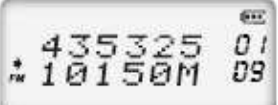

Dodaj/usuń listę skanowania – w trybie gotowości obróć przełącznik kanałów, aby wybrać żądany kanał, naciśnij zaprogramowany przycisk dodawania/usuwania listy skanowania, aby dodać lub usunąć wybrany kanał z listy skanowania. Gdy na ekranie pojawi się ikona " S", bieżący kanał nie zostanie przeskanowany.

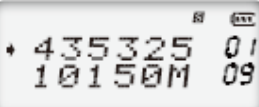

Opcjonalna sygnalizacja - użytkownicy mogą włączyć lub wyłączyć opcjonalną sygnalizację w każdym kanale za pomocą oprogramowania do programowania.

Ta funkcja sygnalizacji jest podobna do CTCSS/DCS, która obejmuje funkcje połączenia selektywnego, połączenia grupowego, połączenia ogólnego, identyfikatora PTT oraz zdalnego ogłuszania i budzenia.

- 1. PTT ID: Jeśli bieżący kanał jest edytowany za pomocą PTT ID, radioodbiornik wyśle ID nadawczy po naciśnięciu lub zwolnieniu klawisza PTT.
- 2. Możesz ustawić symbol wieloznaczny wywołania grupowego dla każdej grupy za pomocą oprogramowania. (znak DTMF A.B.C.D."\* " lub "#").

Dzwoniący może dzwonić do różnych grup, wysyłając różne kody połączeń grupowych. Gdy strona odbierająca otrzyma prawidłowy kod identyfikacyjny, jeden lub wszystkie znaki zostaną zastąpione znakami wieloznacznymi, a strona odbierająca może zrealizować wszystkie połączenia, połączenia grupowe lub połączenia selektywne. Zrealizowanie wszystkich połączeń, połączeń grupowych itp. za pomocą kodu połączenia grupowego jest bardzo łatwe i elastyczne.

Na przykład: Kod grupy :"C"

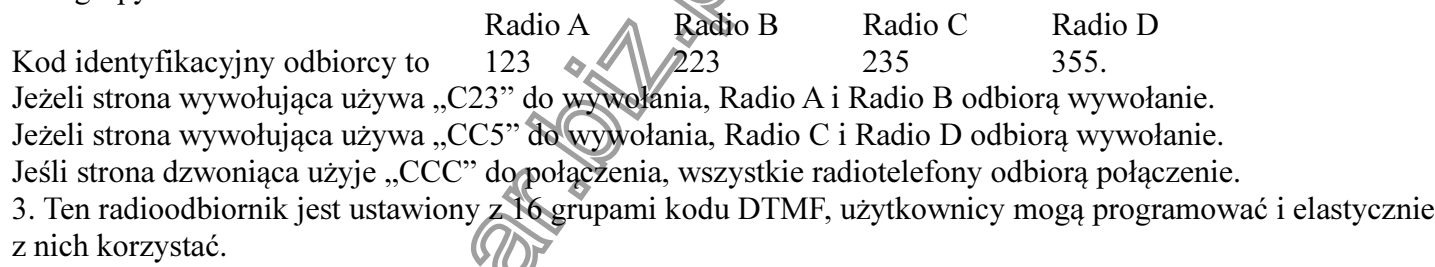

### Konfiguracja relacji sygnalizacyjnych.

Użytkownicy mogą ustawić relacje między sygnałem CTCSS/DCS a sygnałem DTMF za pomocą oprogramowania.

ORAZ: Tylko w przypadku odbioru pasującego sygnału CTCSS/DCS i sygnału DTMF można usłyszeć wywołanie drugiej strony.

LUB: Dopóki odbierany jest pasujący sygnał CTCSS/DCS lub sygnał DTMF, można słyszeć wywołanie drugiej strony.

# Konfiguracja szerokiego/wąskiego pasma (wide/narrow).

Na podstawie warunków krajowych, użytkownicy mogą ustawić odstępy między kanałami na 25K (szerokie pasmo), 20K (środkowe pasmo) lub 12,5K (wąskie pasmo), aby komunikować się na radioodbiorniku za pomocą oprogramowania.

Opcjonalna szerokość pasma to 25K (szerokie pasmo), 20k (środkowe pasmo), 12,5K (wąskie pasmo).

### Blokada zajętego kanału (busy channel lockout- BCL).

Gdy funkcja BCL jest włączona, nie można nadawać w zajętym kanale. BCL zapobiega ingerowaniu w inne

 osoby korzystające z tego samego punktu częstotliwości, który wybierzesz. W tych warunkach, jeśli naciśniesz [PTT], aby nadawać, radiotelefon wyemituje sygnał dźwiękowy i powróci do trybu odbioru.

Użytkownicy mogą ustawić tryb blokady zajętego kanału, programując oprogramowanie.

1. Repeater (BTL): Powtarzanie blokady, transmisja jest wstrzymywana, gdy bieżący kanał odbiera a dopasowany przewoźnik z różnymi CTCSS/DCS.

- 2. Fala nośna Carrier wave (BCL): Blokada zajętości nośnej, nadawanie jest wstrzymywane, gdy bieżący kanał odbiera dopasowaną falę nośną.
- 3. OFF: BCL wyłączone, możesz wykonać transmisję .

## Limit czasu (Time out Time).

Celem time-out-timera jest ograniczenie radioodbiornika do ciągłej, długoterminowej transmisji. Gdy czas ciągłej transmisji przekroczy przewidziany czas radioodbiornik jest zmuszony do przerwania transmisji i wydania sygnału dźwiękowego.

## Time-Out Timer Alarm wstępny

Alarm wstępny time-out timera ma zaalarmować użytkowników, że nastąpi transmisja w godzinach nadliczbowych.

Użytkownicy mogą zaprogramować żądany czas wstępnego alarmu TOT za pomocą oprogramowania do programowania.

### Oszczędzanie baterii.

Ten radioodbiornik może skonfigurować funkcję oszczędzania baterii, aby wydłużyć czas czuwania. Radioodbiornik wyjdzie ze stanu oszczędzania baterii po otrzymaniu pasującego nośnika lub przetworzeniu klucza

OFF: Oszczędzanie baterii jest wyłączone.

1:1: Normalny stan pracy i stosunek czasu oszczędzania energii to 1:1

1:2: Normalny stan pracy i stosunek czasu oszczędzania energii to 1:2

1:4: Normalny stan pracy i stosunek czasu oszczędzania energii to 1:4

# Konfiguracja koloru podświetlenia LCD

Ten radioodbiornik ma niebieskie podświetlenie, pomarańczowe podświetlenie i fioletowe podświetlenie, użytkownik może ustawić potrzebne podświetlenie w oprogramowaniu do programowania.

# Konfiguracja trybu podświetlenia LCD

Dostępne są 3 tryby opcji, On, Off i Auto, użytkownik może ustawić w oprogramowaniu do programowania. Włączone (ON): Podświetlenie jest zawsze włączone

Wyłączony(OFF): Podświetlenie jest zawsze wyłączone

Auto: Podświetlenie jest automatycznie włączane, gdy urządzenie nadawczo-odbiorcze procesowe, w przeciwnym razie podświetlenie jest wyłączone.

# Przywróć domyślne ustawienia fabryczne

Gdy radioodbiornik działa nieprawidłowo z powodu złych operacji lub błędnego programowania, użytkownik może uruchomić tę funkcję, aby przywrócić wszystkie funkcje i kanały do ustawień fabrycznych. Wyłącz radioodbiornik, wciśnij [PF1] i jednocześnie klawisz P4, włącz radioodbiornik , przytrzymując oba klawisze przez ponad 1 sekundę, radioodbiornik wyemituje sygnał dźwiękowy "DU" i przywróci ustawienia fabryczne.

### PROGRAMOWANIE OPROGRAMOWANIA INSTALACJA I URUCHOMIENIE (URUCHOMIENIEPRZYKŁADEM WINDOWS XP)

- 1. Kliknij dwukrotnie "CRT 8WP SETUP.EXE", a następnie zainstaluj oprogramowanie zgodnie z instrukcją komputera.
- 2. Kliknij menu "START", wybierz i kliknij "USB TO COM PORT" w programie "CRT 8WP" z "ALL PROGRAM".
- 3. Podłącz opcjonalny kabel PC03 do portu USB w komputerze urządzenia i podłącz radioodbiornik z drugim końcem kabela.

4. Kliknij dwukrotnie ikonę skrótu konfiguracji "CRT 8WP" lub kliknij Menu "START" do wyboru wpisu "CRT 8WP" w programie CRT 8WP z menu " ALL PROGRAMM" (patrz rysunek ponizej).

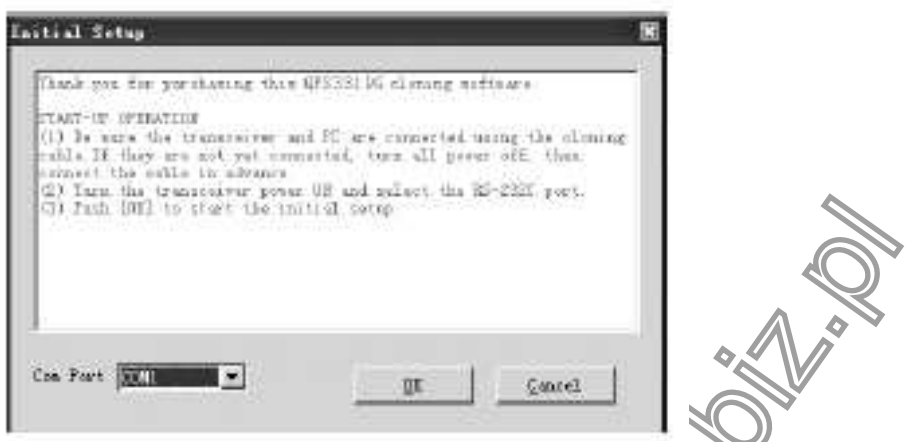

5. Zgodnie z poleceniem komputera wybierz port szeregowy "COM Port" Po pierwsze (patrz rysunek poniżej), a następnie kliknij OK, aby rozpocząć programowanie.

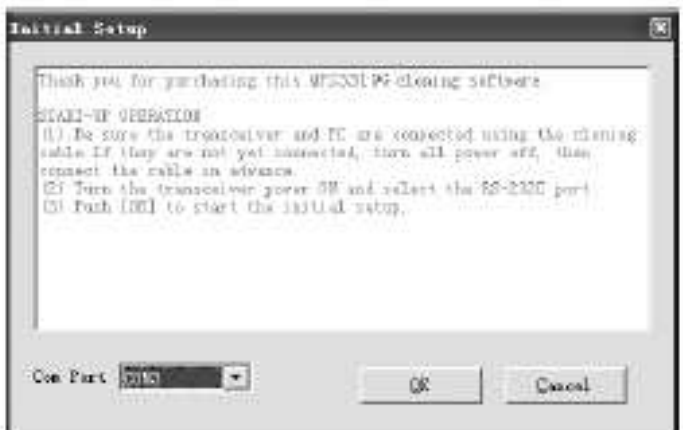

#### PORADY:

W jednym pojedynczym komputerze użytkownicy muszą wybrać inny Numer portu COM, gdy kabel USB jest podłączony z innym Port USB.

Aby zaprogramować częstotliwość, najpierw włącz radioodbiornik. Nie włączaj/wyłączaj radioodbiornika, gdy jest on połączony z komputer. W przeciwnym razie radioodbiornik nie może czytać ani pisać częstotliwość Jeśli taki stan się zdarzy, najpierw zamknij! oprogramowanie do programowania, odłącz złącze USB (PC03) z komputera, a następnie podłącz złącze USB z komputerem ponownie i wybierz odpowiedni port COM, aby uruchomić oprogramowanie do programowania.

Dlatego proszę włączyć radioodbiornik przed połączeniem z komputerem. Nie resetuj radioodbiornika, gdy jest on połączony z komputerem. **V(O)** 

UWAGA: Oprogramowanie do programowania tego radioodbiornika posiada system identyfikacji. Dlatego przy pierwszym uruchomieniu oprogramowania należy podłączyć radioodbiornik , a następnie uruchomić oprogramowanie, w przeciwnym razie oprogramowanie nie może zostać uruchomione.

Kody CTCSS/ DCS znajdują się w oryginalniej instrukcji na stronie od 34 do 42.

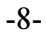